## **strongSwan - Issue #3450**

# **when ipsec.conf is configured with multiple 'conn' , connection to second conn/righid presents ip address from first as the IDr and peer rejects it indicating unknown IDr**

20.05.2020 10:08 - Kumar Putta Swamy

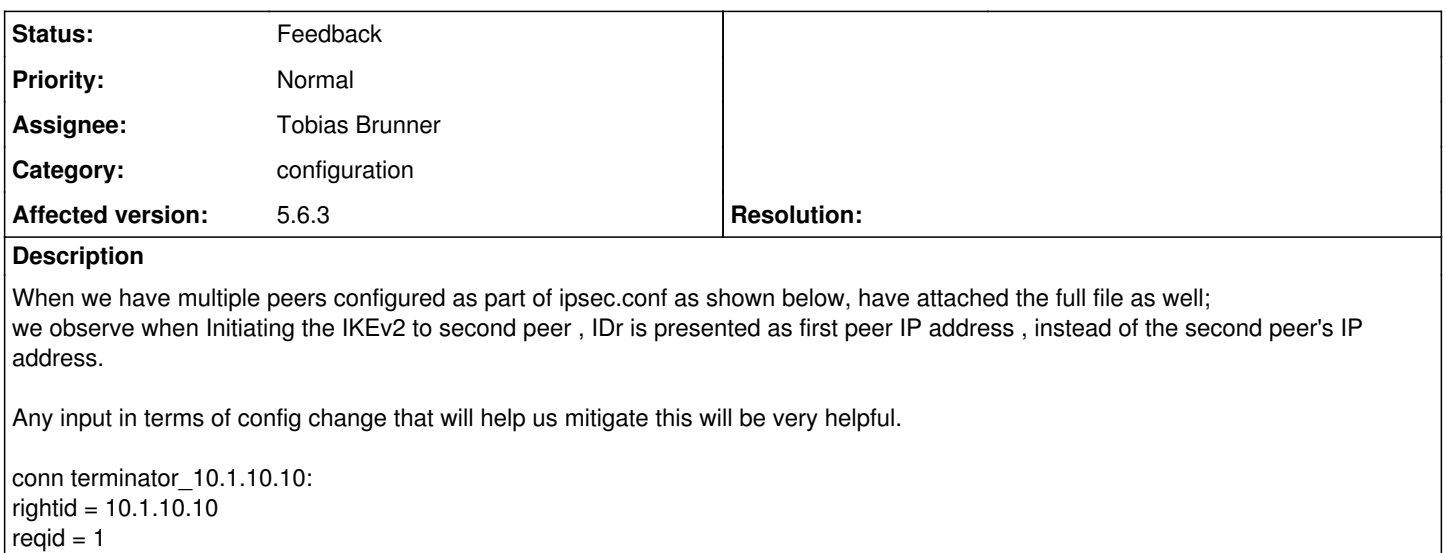

conn terminator\_10.2.20.20: rightid = 10.2.20.20  $reqid = 2$ 

with ipsec.secrets file as below: @#aabbcc112233 : PSK aaaaaaa 10.1.10.10 : PSK aaaaaaa

### **History**

#### **#1 - 20.05.2020 10:40 - Tobias Brunner**

*- Status changed from New to Feedback*

This doesn't work. The two connections will result in the same policies (based on *left|rightsubnet*) but with different reqids, which is not possible unless marks are used (you should see an error message in the log). To avoid this, specify *right* for each connection (not specifying it triggers a special handling anyway, see [UsableExamples](https://wiki.strongswan.org/projects/strongswan/wiki/UsableExamples#Host-To-Host-transport-mode)) or change *left|rightsubnet*.

#### **#2 - 21.05.2020 17:30 - Kumar Putta Swamy**

Thanks Tobias.

I tried specifying right for each connection, like below: conn terminator\_10.1.10.10: right = 10.1.10.10  $riahtid = 10.1.10.10$ reqid  $= 1$ 

conn terminator\_10.2.20.20: right = 10.2.20.20 rightid = 10.2.20.20  $reqid = 2$ 

But still when the second responder receives connection request it is presented with iDRR as 10.1.10.10 instead of 10.2.20.20

Can you please elaborate how I can change the config so that initator presents 10.2.20.20 as the iDR when it is trying to form tunnel with 10.2.10.10

#### **#3 - 22.05.2020 01:09 - Kumar Putta Swamy**

Listed below is full details for case where initiator presents wrong IDr Based on the below we are using different righ id, so let us know what needs to be changed for the correct 'right id' to be presented as IDr in the auth.

Listed below is the ipsec.conf in full and ip.secrets file as well (secrets and details changed)

With below settings when we connect to first responder , IDr is presented as right ip address 10.10.10.10 and IPsec connection is successful.

ESTABLISHED 30 minutes ago, 192.168.0.119[aa:bb:cc:dd:ee:ff]...10.10.10.10[10.10.10.10] 192.168.0.119/32[l2tp] === 10.10.10.10/32[l2tp]

When 10.10.10.10 is not reachable and when we try to connect to 20.20.20.20 CONNECTING, 192.168.0.119[aa:bb:cc:dd:ee:ff]...20.20.20.20[10.10.10.10] CONNECTING, 192.168.0.119[%any]...20.20.20.20[%any] This is when we see that initiator, instead of presenting 20.20.20.20 as IDr it presents 10.10.10.10 as IDr

Responder shows below error message:

IPsec connection with 65.200.105.119:39653 (SAID 39) ended: unknown IDr "10.10.10.10" from peer: AUTHENTICATION\_FAILED

1. ipsec.conf File conn %default version=2 keyexchange=ikev2 type=transport ikelifetime=60m keylife=20m rekeymargin=3m rekey=yes reauth=no keyingtries=1 authby=psk mobike=no fragmentation=no ike=aes256ctr-sha512-prfsha512-curve25519-modp4096! esp=aes256ctr-sha512-curve25519-modp4096-esn,aes256gcm16-curve25519-modp4096-esn! auto=route closeaction=none dpdaction=clear dpddelay=30s leftid=@#aabbccddeeff leftauth=psk rightauth=psk leftsubnet=%dynamic<sup>[115](#page--1-0)</sup> rightsubnet=%dynamic<sup>[115](#page--1-0)</sup> left=%defaultroute conn terminator 10.10.10.10:  $riahtid = 10.10.10.10$  $read = 1$ conn terminator\_20.20.20.20: rightid = 20.20.20.20  $reqid = 2$ 

2. ipsec.secrets File @#aabbccddeeff : PSK secret1234 10.10.10.10 : PSK secret1234

#### **#4 - 22.05.2020 10:08 - Tobias Brunner**

That's still the original config that won't work. As I said, you have to set *right* in your configs. Make sure you properly reload the config and check the log for details.

## **Files**

ipsec.conf 716 Bytes 20.05.2020 Kumar Putta Swamy